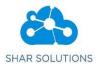

| Overview                            | 3 |
|-------------------------------------|---|
| Introduction                        | 4 |
| Sudoku Game                         | 4 |
| Game grid                           | 4 |
| Cell                                | 5 |
| Row                                 | 5 |
| Column                              | 5 |
| Block                               | 5 |
| Rules of Sudoku                     | 5 |
| Entering Values in Cell             | 5 |
| Solver mode                         | 6 |
| Drag and Drop values in Solver mode | 6 |
| Button Inputs                       | 7 |
| Check the Solution                  | 7 |
| Reset the Game                      | 8 |
| Print this Puzzle                   | 8 |
| Download this Game                  | 8 |
| Solve the Game                      | 8 |
| Show Next Steps                     | 9 |
| Step By Step Solution Download      | 9 |

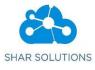

## **Overview**

SudokuSplashzone furnishes huge number of Sudoku Games in different variations at different levels for the users to relish the experience of solving Sudoku. It is available with many exciting features like Solver, Designer, Print Sudoku e-books etc to offer users a exhilarating platform for playing sudoku.

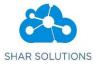

## Introduction

In SudokuSplashZone users can play different types of Sudoku games that are available in distinct variations at various difficulty levels namely Easy, Medium, Hard and Super-Hard. This documentation briefs the basics for playing a sudoku game and also the amusing features of SudokuSplashZone.

## Sudoku Game

Sudoku is one of the most popular puzzle games in the world. This game is thought provoking, challenging and gives player a lot of fun. It also increases the logical and critical thinking skills of the player.

## Game grid

Game grid represents the Sudoku game. It contains rows, columns, cells and blocks that forms the Sudoku game.

| Pre-defined | 5 |   |   | 4 |   |   |   |   |   |
|-------------|---|---|---|---|---|---|---|---|---|
| cell        |   | 4 | 9 | 1 |   |   | 6 |   | 8 |
|             |   |   | 1 |   | 3 |   | 2 |   |   |
|             |   | 2 |   |   | 7 |   |   |   |   |
|             | 8 |   |   |   |   |   |   |   |   |
|             |   |   |   |   |   |   | 3 | 1 |   |
|             |   |   | 3 |   | 6 |   | 4 |   |   |
|             | 6 |   | 4 |   |   | 8 | 5 | 7 |   |
|             |   |   |   |   |   |   |   |   | 6 |

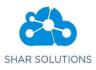

#### Cell

A cell is a square box in a sudoku game in which a number/letter can be entered. A cell can be either pre-defined or empty. Pre-defined cells are fixed in a sudoku and their values cannot be changed. Empty cells are empty to begin with, and the user/player must fill in the correct value.

#### Row

A row is a horizontal collection of cells in a Sudoku game.

#### Column

A column is a vertical collection of cells.

#### Block

A block (or a cell-block) is a group of cells in a Sudoku game. A block can be distinguished from normal cells by its thicker border. A block can be a regular block of NxN cells in the form of a square, or can be of an irregular shape. Both kinds are blocks nonetheless.

#### Rules of Sudoku

- An N celled block (for example, a 3x3 block will have 9 cells) should be filled with numbers from 1 through N. This way, a 3x3 block will be filled with numbers 1 through 9.
- No two cells within one block can have the same number.
- No two cells in a row can have the same number.
- No two cells in a column can have the same number.

#### **Entering Values in Cell**

Users can enter the values in the cells through keyboard or by using the Button Inputs. They can also enter multiple values in a cell, if they have more than one number as their choice for solving the particular cell.

If the user wants to remove the value from the cell, then it can be removed by re-entering that same value or by deleting the value in that cell. And now user can enter the new value according to their wish.

#### Drag and Drop values

Users can drag and drop the values from one cell to another cell of the Game grid.

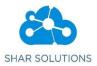

Page **6** of **9** 

#### Solver mode

If the user makes use of the **Solve the Game** button, then it is referred as the solver mode. On clicking **Solve the Game** it will populate each cell with the possible values. In such case, if the user wants to enter any particular value from the set of possible values available, then he/she can enter the value of their choice by removing all the other values that are present in that cell.

Consider an example for entering the value in a cell in Solver mode

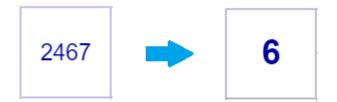

The cell here consists of the possible values 2,4,6,7. In this the values 2,4,7 are removed by re-entering those values and the cell is assigned with the value 6.

#### Drag and Drop values in Solver mode

In solver mode if the user drag and drop the values from one cell to another cell, then the cell to which the values are dropped will be populated with the new values that are acquired by removing the values which are re-entered into the cells.

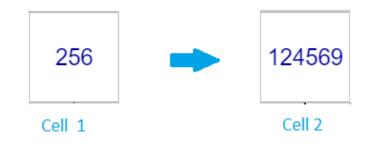

The values 2,5,6 from the cell 1 is dragged and dropped into the cell 2.

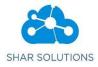

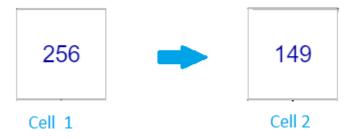

As a result, the cell 2 is populated with the new values 1,4,9. The values 2,5,6 are removed from the Cell 2, Since they are already present and are re-entered into the Cell 2 from Cell 1.

#### Note:

The cells can be made empty by deleting the values in the cell. But this is not applicable in the case of pre-defined cells.

#### **Button Inputs**

Input buttons can be used to make entry in the particular cell of game grid by dragging and dropping the desired input values or by clicking it.

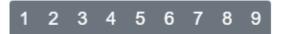

#### **Check the Solution**

Check the solution provides users a chance to check whether the entries given by them to solve the sudoku is correct or not. It highlights the error entry cell in red colour.

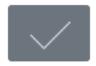

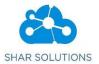

#### Reset the Game

Reset the Game clears all the entries of the Sudoku game and makes the game grid empty.

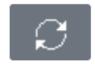

#### Print this Puzzle

Print this puzzle opens the print document page that helps the users to print the sudoku puzzle.

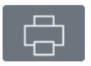

## Download this Game

Download this game provides ability to download the game along with its solution into the user's local machine.

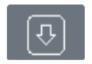

## Solve the Game

Solve the game exhibits the purpose of solving the game by proceeding it to the next level. It can solve the game completely by itself without getting the input from the user. If the user finds it difficult to solve the particular game and got stuck with that, then he/she can make use of this option to move further and solve the game. Here, solving is done based on the different levels of algorithms. Refer <u>Sudoku Tips and Algorithm</u> to know more about the algorithms used.

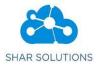

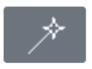

## Show Next Steps

Show Next Steps will display the next steps that the user can follow in order to solve the given puzzle. The steps is given in such a way that it makes the user to understand clearly, how the game can be solved. These steps can be applied to the game by using the **Apply button**. If the user continues to follow applying all the steps, then he/she can solve the puzzle completely.

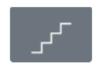

#### Apply Button Apply button helps the user to implement the steps described to solve the given puzzle.

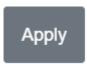

## Step By Step Solution Download

Step by step solution download helps the user to download the entire step by step solution with the clear explanation of how the game is solved.

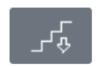